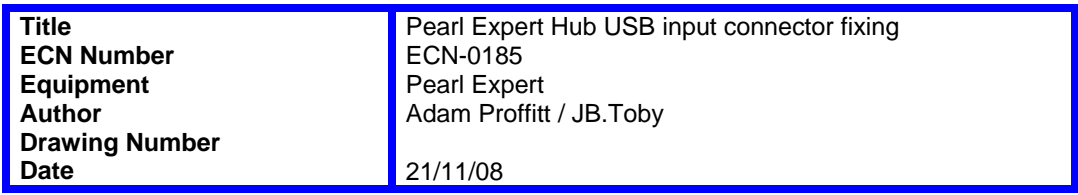

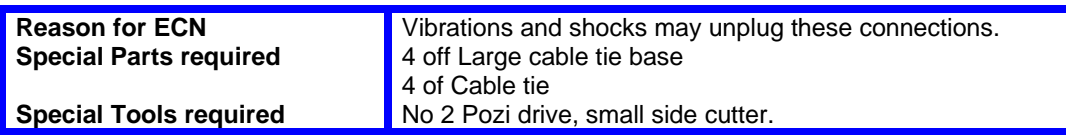

#### **Work Required**

- 1. Turn the console off and disconnect it from the Mains.
- 2. Unfasten the four DZUS screws by turning them ¼ turn anti clockwise and open the desk.
- 3. Remove the 4 self taping screws from the XLR connectors on each uDMX driver board.

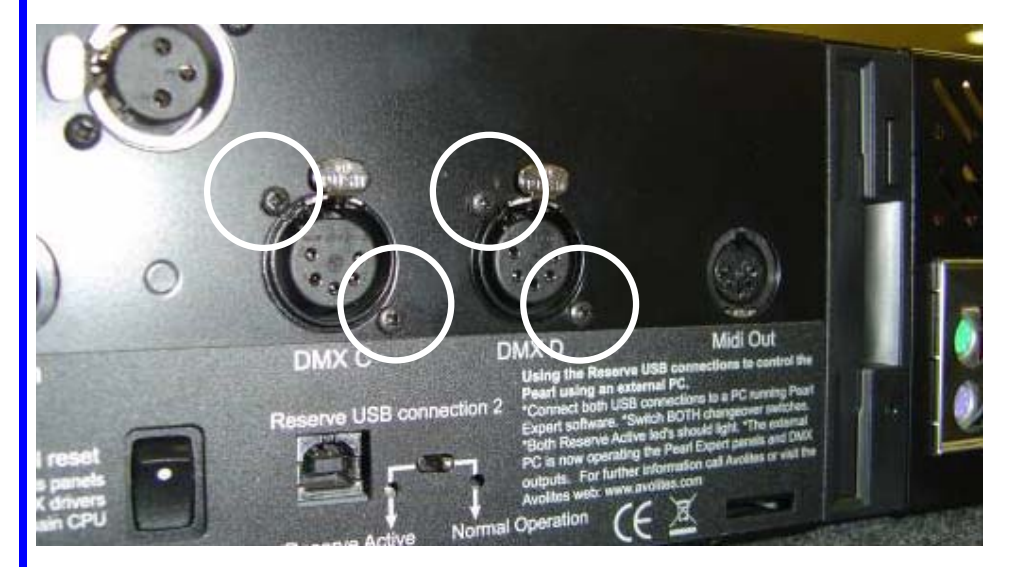

4. Remove the two M3 screws on the top of the DMX boards and fold the board away from uHub board (leave them connected to the USB looms).

5.Cut the cable tie holding the Hub supply wire and carefully bend the wire upwards

Unplug the USB cable from the Hub and fold away.

6. Clean the PCB with Methylated spirit in the area where the cable tie base will be placed.

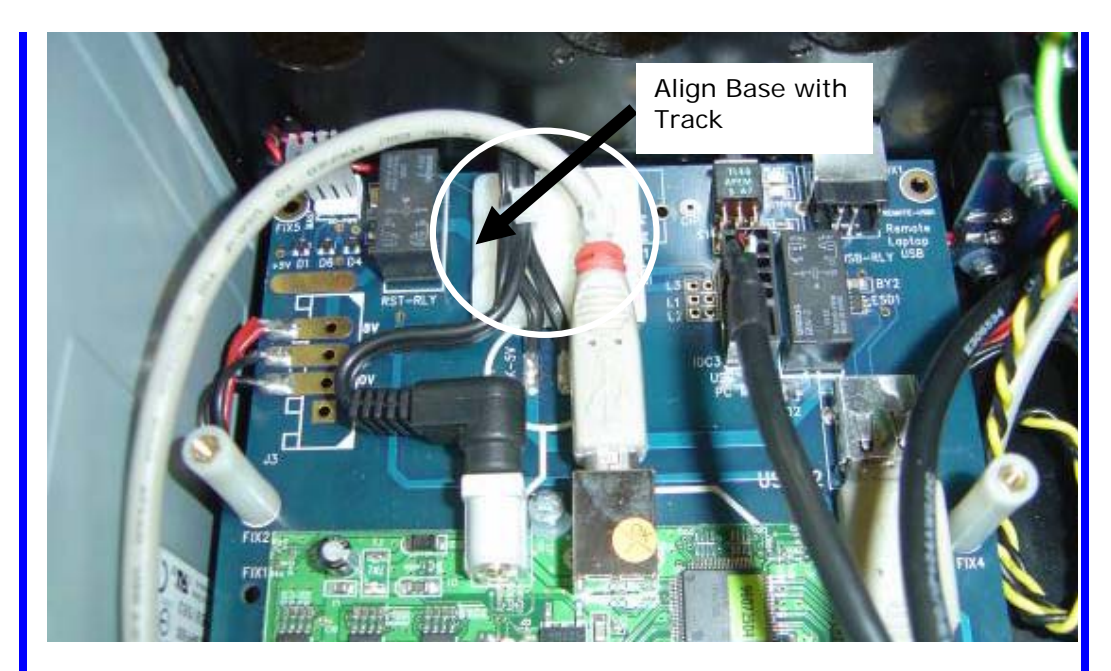

7. Wait for the area to be dried and then fit the cable tie base and press down. Position the cable tie base so it is aligned with the track on the PCB see arrow in picture above.

8. Fold the Hub feed cable back and fix it with a cable tie using the right most loop of the cable tie base, see picture below.

9. Reconnect the USB cable to the hub and fix it with a cable tie using the left most loop of the cable tie base. When pulling the cable tie make sure it is pulled back as far as possible to minimize slack.

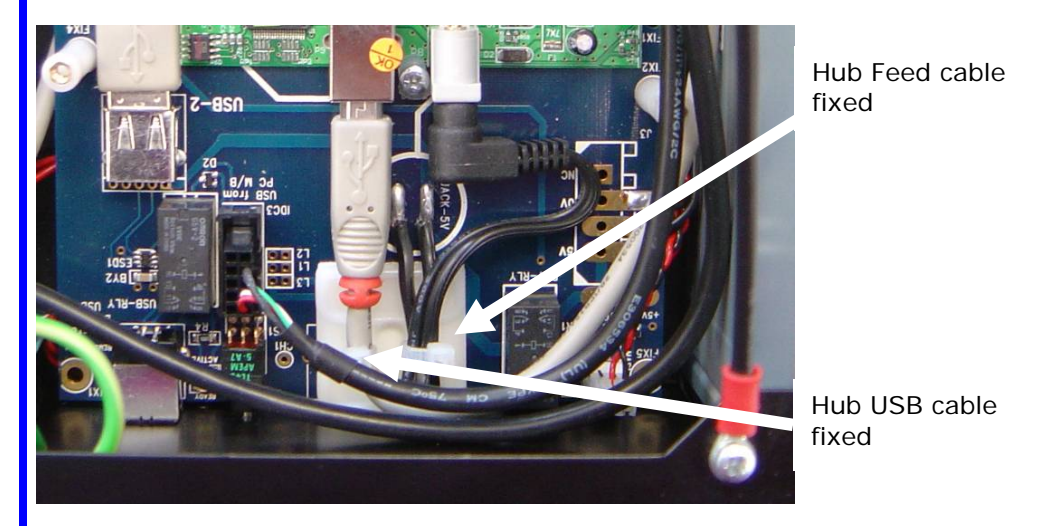

It is important that the USB cable and connector are connected properly and not pulled sideways.

- 10. Unplug the USB cable from the uHub PCB
- 11. Clean the PCB with Methylated spirit in the are where the cable tie base will be placed

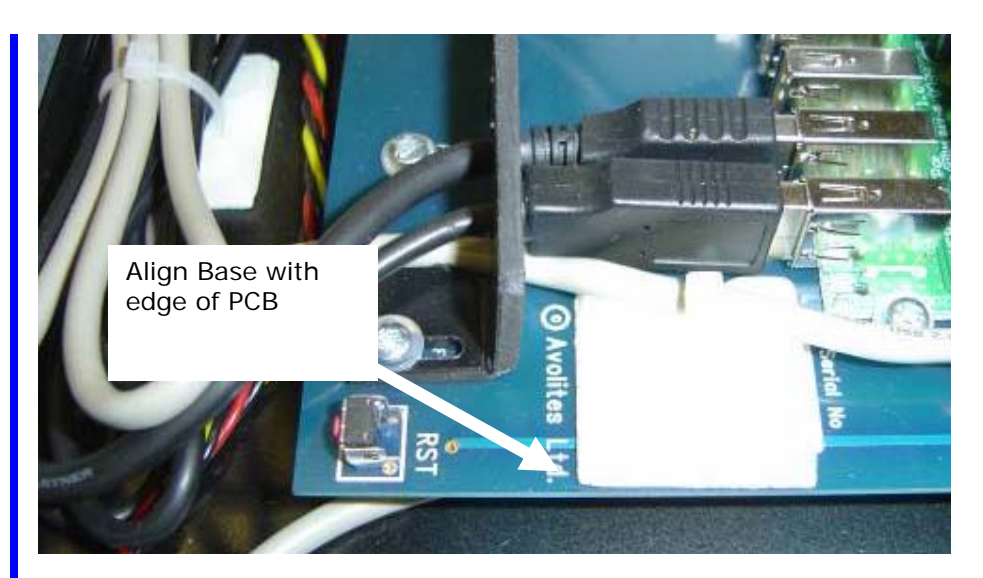

12. Wait for the area to be dried and then fit the cable tie base and press down. Position the cable tie base as per the picture above.

13. Reconnect the USB cable to the hub and fix it with a cable tie using the right most loop of the cable tie base. When pulling the cable tie make sure it is pulled forward as far as possible to minimize slack.

It is important that the USB cable and connector are connected properly and not pulled sideways.

14. Repeat the above procedures for the other uHub board.

15. Check that all cables are routed as before and nothing has been unplugged or dislocated.

16. Place the DMX boards back into their locations making sure that the boards are in the original position .The boards can be identified by looking at the MIDI jumpers. The left-most DMX PCB ( DMX lines A and B ) has the jumpers in the left-most position.

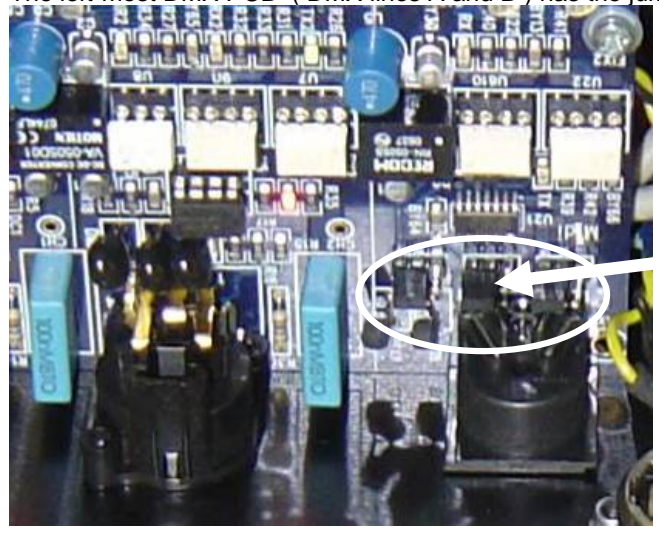

Jumpers in left-most position.

17 Fit the four self taping screws to the XLR connectors for each of the DMX boards and then fit the two off M3 screws with plastic washers to the top of each of the DMX boards.

18. Check that all cables are routed as before and that nothing has been unplugged or dislocated.

#### **J:\ECN-0185.doc**

19. Close the console and tighten the Four Dzus screws by turning them  $\frac{1}{4}$  turn clockwise Power up the console and check that the front panel and DMX are functional

This concludes the work for ECN 185

# **Faxback Form**.

ENC 185 Fixing the uHub USB looms

Dear Customer.

We would like to ask you to fill in the below form and fax it back to Avolites at your convenience. In sending back the information you allow us to keep the records of the consoles up to date.

For the customer to fill in: Console Serial Number Did the console experience panel lockups before the modification? Has the DMX been checked after the modification Modification done by

For Avolites use

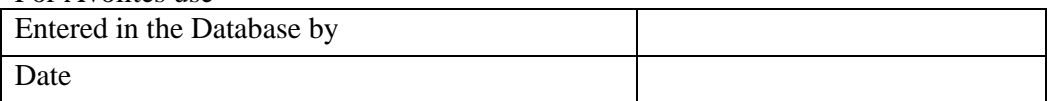

Thank you for your cooperation Avolites Team

Avolites Fax number +44(0)2089650290 Or Email details to alwyn@avolites.com

Please enter "ECN185" in the subject line when emailing.